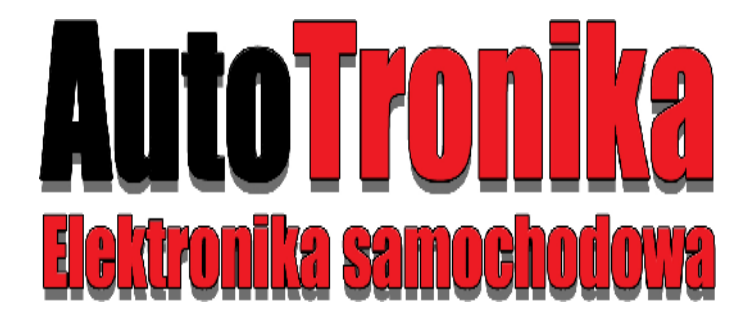

# **SUZUKI IMMO EMULATOR z pamięcią 93c56**

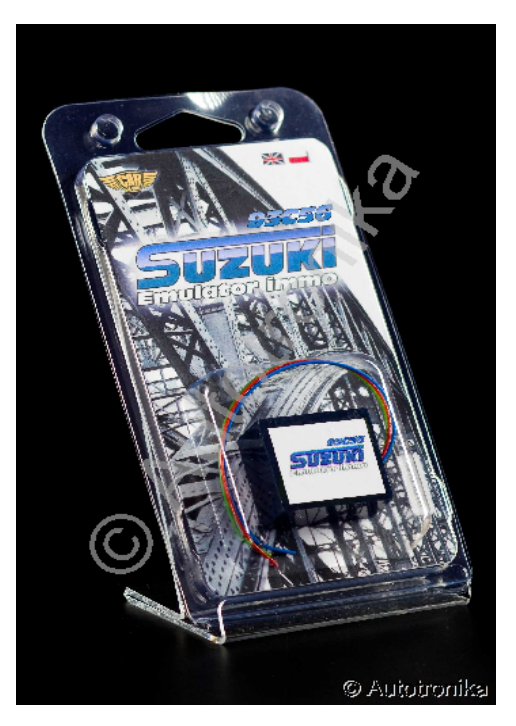

## **Zastosowanie**

# **Sterowniki Denso ECU z pamięcią 93C56 i Flashem 29F200. Transponder auta 4C lub 4D.**

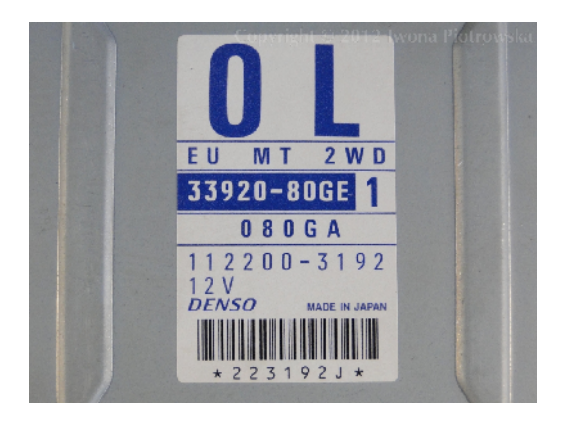

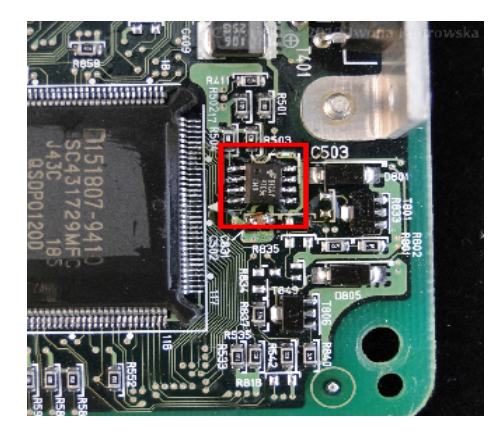

Odnaleźć pamięć 93C56 w ECU

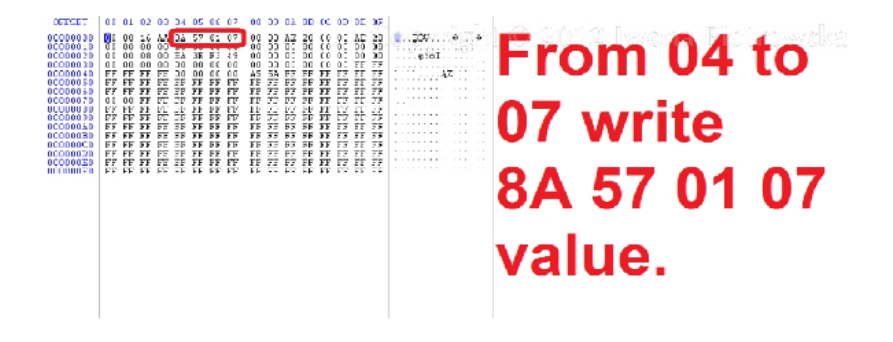

W pamięci 93C56 zapisać wartości **8A 57 01 07** w adresie od **04 to 07**

#### **Przykład podłączenia emulatora SUZUKI 93C56**

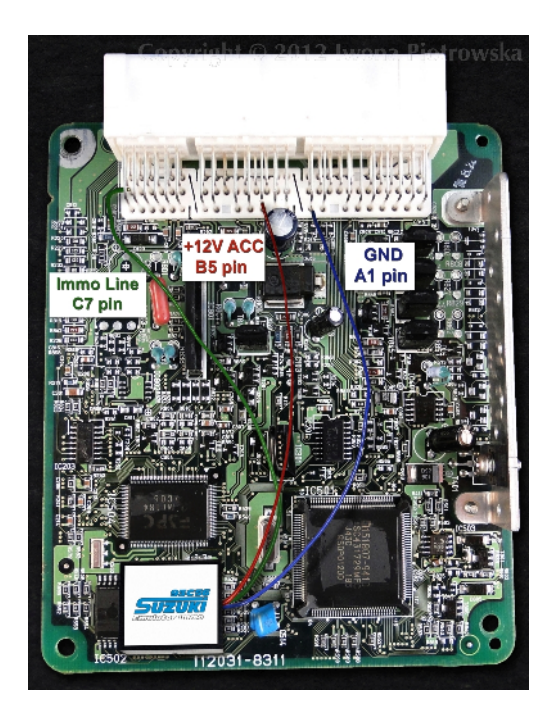

Linia immo np. Gniazdo C pin 7

W różnych sterownikach linia immo może być na innych pinach (sprawdzamy miernikiem przejście pomiędzy pinem sterownika silnika a 9 pinem 16 pinowej wtyczki diagnozy OBD).

#### Uwaga !!!

Z powodu możliwych zmian konstrukcyjnych w samochodach zawsze przed podłączeniem sprawdzić miernikiem zasilania na wtyczce sterownika.

# **USTAWIENIE ZWOREK DLA EMULATORA UNIWERSALNEGO "JULIE"**

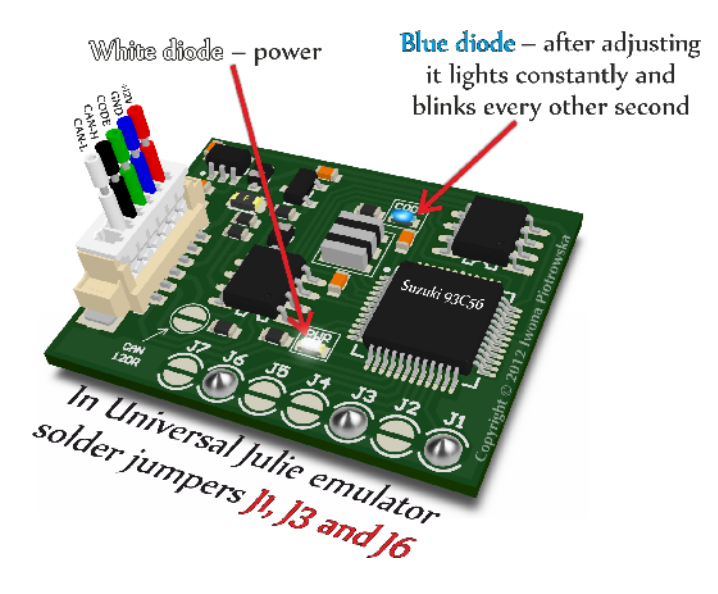

#### Uwaga!

Oświadczamy, że jesteśmy jedynym i autentycznym autorem tej instrukcji. Posadamy prawa autorskie do tej publikacji. Wszelkie prawa zastrzeżone. Kopiowanie, rozpowszechnianie bez naszej zgody będzie karalne !!! Wszelkie próby kopiowania, zapożyczania, cytowania zabronione!!! Praca jak i reklama stanowią przedmiot praw autorskich i podlegają ochronie zgodnie z ustawą z dnia 04.02.1994r. o prawie autorskim i prawach pokrewnych (Dz. U. nr 24 poz. 93) oraz ochronie z ustawy z dnia 08.06.1993r. o zwalczaniu nieuczciwej konkurencji (Dz. U. nr 47 poz. 211)

**[www.autotronika.pl](http://www.autotronika.pl/)**

#### **Data ostatniej aktualizacji tej instrukcji: 09.10.2014r.**